# How to Submit a Closeout Report

When a Closeout Report is ready, a notice will appear in the Work Queue on the Home Page. Click on the "Review Closeout Report" button to begin the Closeout Report.

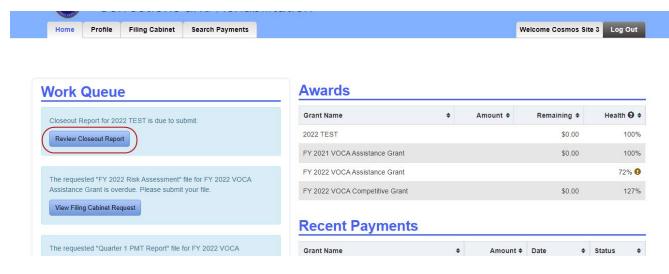

See the link at the top of the page to download guidelines for the Closeout Report. Scroll to the bottom of the page and click on the "Edit Closeout Report" to answer the questions.

## View Closeout Report

| Subgrantee: Shelter - Grand Forks<br>Closeout Report Status: In Progress 0   | Grant Name: Mic<br>Grant Number: 123<br>Grant Period: 05/1 |                                                                 |
|------------------------------------------------------------------------------|------------------------------------------------------------|-----------------------------------------------------------------|
| Download Closeout Report Guidelines                                          |                                                            |                                                                 |
| Questions                                                                    |                                                            |                                                                 |
| Q01 Closeout Report                                                          |                                                            |                                                                 |
| Provide the total number of crime victims and victimization types your agen  | cy served during the performance pe                        | eriod. Please refer to the information below for this question. |
| No response.                                                                 |                                                            |                                                                 |
| Q02 Closeout Report                                                          |                                                            |                                                                 |
| Explain the method(s) of collection your agency used to collect and maintain | ı statistical information regarding cr                     | ime victim(s) data.                                             |
| No response.                                                                 |                                                            |                                                                 |
| Q03 Closeout Report                                                          |                                                            |                                                                 |

| No response.                                        |                                                                                                    |
|-----------------------------------------------------|----------------------------------------------------------------------------------------------------|
| Q10 Closeout Re                                     | port                                                                                                    |
| Include two case illustr<br>examples not fictitious | ations showing how VOCA funds have been used to assist crime victims. To maintain confidentiality of victim(s), use Jane Doe or John Doe, in your names. |
| No response.                                        |                                                                                                    |
|                                                     |                                                                                                    |
| Leturn Edit Closeout R                              |                                                                                                    |

After responding to each question, click on the "Save" button at the bottom of the page.

| tate how your agency progressed tov<br>(Max 2,000 characters)                                              | ard or achieved success in meeting the proposed performance goals stated in your VOCA Grant Application.                        |             |
|----------------------------------------------------------------------------------------------------|----------------------------------------------------------------------------------------------------|-------------|
| test                                                                                                    |                                                                                                    |             |
|                                                                                                    |                                                                                                    |             |
| 000                                                                                                    |                                                                                                    |             |
| 996 characters remaining                                                                                   |                                                                                                    |             |
|                                                                                                    |                                                                                                    |             |
|                                                                                                    |                                                                                                    |             |
| <b>Q10 Closeout Report</b><br>clude two case illustrations showing                                         | now VOCA funds have been used to assist crime victims. To maintain confidentiality of victim(s), use Jane Doe or John Doe, in y | our example |
| Q10 Closeout Report<br>clude two case illustrations showing<br>of fictitious names. (Max 2,000 character   |                                                                                                    | our exampl  |
| Q10 Closeout Report<br>clude two case illustrations showing<br>of fictitious names. (Max 2,000 character   |                                                                                                    | our example |
| Q10 Closeout Report<br>Include two case illustrations showing<br>ot fictitious names. (Max 2,000 character |                                                                                                    | our exampl  |
| Q10 Closeout Report                                                                                        |                                                                                                    | rour exampl |

Review your answers and click on the "Submit" button if the Closeout Report is ready to submit. Click on the "Edit Closeout Report" to edit the responses before submitting.

| Q10 Closeout Report<br>Include two case illustrations showing how VOCA funds have been used to assist crim<br>examples not fictitious names. | e victims. To maintain confidentiality of victim(s), use Jane Doe or John Doe, in your |
|----------------------------------------------------------------------------------------------------|----------------------------------------------------------------------------------------|
| test                                                                                                    |                                                                                        |
| Your closeout report is ready to submit.<br>Please click on the "Submit" button to continue.                                                 |                                                                                        |
| Return Edit Closeout Report                                                                                                    |                                                                                        |

In the pop-up box enter any additional comments and click "Submit".

| ubmission Comments:      |                             |                         |   |
|--------------------------|-----------------------------|-------------------------|---|
| lease enter any comments | you feel may be relevant to | o the approval process. |   |
| Testing Closeout Report  |                             |                         |   |
|                          |                             |                         |   |
|                          |                             |                         |   |
| 977 characters remaining |                             |                         | / |
|                          |                             |                         |   |
|                          |                             |                         |   |

A green bar will appear at the top of the page when the Closeout Report has been successfully submitted.

|            | Duration      | Ellipsis Bachland    |                 |                         |           |                       | A CONTRACTOR |
|------------|---------------|----------------------|-----------------|-------------------------|-----------|-----------------------|--------------|
| Home       | Profile       | Filing Cabinet       | Search Payments |                         |           | Welcome Cosmos Site 3 | 3 Log        |
|            |               |                      |                 |                         |           |                       |              |
| The Olever |               |                      |                 |                         |           |                       |              |
| The Closed | out Report na | as been successfully | submitted.      |                         |           |                       |              |
|            |               |                      |                 |                         |           |                       |              |
|            |               |                      |                 |                         |           |                       |              |
| iow        | Clos          | oout P               | oport           |                         |           |                       |              |
| iew        | Clos          | eout R               | eport           |                         |           |                       |              |
| iew        |               |                      | eport           | <br>* Namos             | 0000 TEST |                       |              |
|            | Subgrantee    | 9:                   |                 | it Name: 2              |           |                       |              |
|            | Subgrantee    |                      |                 | it Name: 3<br>Number: 3 |           |                       |              |

If the Closeout Report is returned, a green notification will appear in the Work Queue. The blue notification that the Closeout Report is due will also reappear, click on the "Review Closeout Report" button.

| Home | Profile | Filing Cabinet | Search Payments | Welcome Cosmos Si | e 3 Log ( |
|------|---------|----------------|-----------------|-------------------|-----------|
|      |         |                |                 |                   |           |
|      |         |                |                 |                   |           |
|      |         |                |                 |                   |           |

| Closeout Report for 2022 TEST is due to submit.               | Grant Name                                                                                                    |
|---------------------------------------------------------------|----------------------------------------------------------------------------------------------------|
| Review Closeout Report                                        | 2022 TEST                                                                                                    |
|                                                               | FY 2021 VOCA Assistance Grant                                                                                                    |
| The requested "FY 2022 Risk Assessment" file for FY 2022 VOCA | FY 2022 VOCA Assistance Gran                                                                                                    |
| Assistance Grant is overdue. Please submit your file.         | FY 2022 VOCA Competitive Gran                                                                                                    |
| View Filing Cabinet Request                                   |                                                                                                    |
|                                                               |                                                                                                    |
|                                                               | Recent Paymer                                                                                                    |
|                                                               | Recent Paymer                                                                                                    |
| Assistance Grant is overdue. Please submit your file.         | Grant Name                                                                                                    |
|                                                               | Grant Name<br>2022 TEST                                                                                                    |
| Assistance Grant is overdue. Please submit your file.         | Grant Name                                                                                                    |
| Assistance Grant is overdue. Please submit your file.         | Grant Name<br>2022 TEST<br>FY 2022 VOCA Assistance Gran                                                                                                 |
|                                                               | Grant Name<br>2022 TEST<br>FY 2022 VOCA Assistance Gran<br>FY 2022 VOCA Assistance Gran<br>FY 2022 VOCA Competitive Gra<br>FY 2021 VOCA Assistance Gran |

| FY 2022 VOCA Assistance Grant  |    |           | 72         | %    |          |     |
|--------------------------------|----|-----------|------------|------|----------|-----|
| FY 2022 VOCA Competitive Grant |    |           | \$         | 0.00 | 1        | 27% |
| Recent Payments                | ~  |           |            |      |          |     |
| Grant Name                     | \$ | Amount \$ | Date       | \$   | Status   | ¢   |
| 2022 TEST                      |    |           | 02/09/2022 |      | Approved |     |
| FY 2022 VOCA Assistance Grant  |    |           | 02/07/2022 |      | Approved |     |
| FY 2022 VOCA Assistance Grant  |    |           | 11/01/2021 |      | Approved |     |
| FY 2022 VOCA Competitive Grant |    |           | 10/15/2021 |      | Approved |     |
| FY 2021 VOCA Assistance Grant  |    |           | 09/30/2021 |      | Approved |     |

Amount \$

.

Remaining \$

\$0.00

\$0.00

Health 😧 🕈

100%

100%

Click on the "View Saved Comments" button to review an explanation as to why the Closeout Report was returned. Edit and submit the Closeout Report following the instructions above.

| Closecut Penert Commente                                                       |                               |
|--------------------------------------------------------------------------------|-------------------------------|
| Closeout Report Comments ×   North Dakot Submission Comments ×                 | COSMOS                        |
| Home Profile Filing Cabinet<br>View Closeout R                                 | Welcome Cosmos Site 3 Log Out |
| Subgrantee:<br>Close Orant Number: 34<br>Grant Period: 02/04/2022 - 02/08/2022 |                               |
| Download Closeout Report Instructions                                          |                               |
| Questions                                                                      |                               |
| Q1 Closeout Report                                                             |                               |

### A green reminder will appear in the Work Queue when the Closeout Report has been approved.

| Home Profile Filing Cabinet Search Payments                                                                         |                                |    | W         | 'elcome Cosmos Sit | e 3 Log Out |
|----------------------------------------------------------------------------------------------------|--------------------------------|----|-----------|--------------------|-------------|
| Vork Queue                                                                                                    | Awards                         |    |           |                    |             |
| The requested "FY 2022 Risk Assessment" file for FY 2022 VOCA                                                       | Grant Name                     | ¢  | Amount \$ | Remaining \$       | Health 😡    |
| Assistance Grant is overdue. Please submit your file.                                                               | 2022 TEST                      |    |           | \$0.00             | 100         |
| View Filing Cabinet Request                                                                                         | FY 2021 VOCA Assistance Grant  |    |           | \$0.00             | 100         |
|                                                                                                    | FY 2022 VOCA Assistance Grant  |    |           |                    | 72%         |
| The requested "Quarter 1 PMT Report" file for FY 2022 VOCA<br>Assistance Grant is overdue. Please submit your file. | FY 2022 VOCA Competitive Grant |    |           | \$0.00             | 127         |
| View Filing Cabinet Request                                                                                         | <b>Recent Payments</b>         |    |           |                    |             |
| Your closeout report for "2022 TEST" was submitted on                                                               | Grant Name                     | \$ | Amount \$ | Date \$            | Status      |
| 02/11/2022.                                                                                                    | 2022 TEST                      |    |           | 02/09/2022         | Approved    |
|                                                                                                    | FY 2022 VOCA Assistance Grant  |    |           | 02/07/2022         | Approved    |

The approval status and date will also appear in the Closeout Report box of the View Award page.

Home Profile Filing Cabinet Search Payments

• Date

۰

# **View Award**

| Subgrantee: C<br>Award Status: Active 3 | Grant Name:<br>Grant Number: | <br>Last Day to Su | Grant Period:<br>bmit Reimbursement Requests: | 02/04/2022 - 02/08/2022<br>02/08/2022 |
|-----------------------------------------|------------------------------|--------------------|-----------------------------------------------|---------------------------------------|
| General                                 |                              |                    | Reimbursements                                |                                       |

Award Amount: \$1,000.00 Total Paid: \$1,000.00 Total Remaining: \$0.00 Health: 100% 😧

#### Budget

| Line Item                       | Budgeted Amount | Paid       | Remaining |
|---------------------------------|-----------------|------------|-----------|
| FTE Staff Professionals         | \$1,000.00      | \$1,000.00 | \$0.00    |
| Fringe Benefits                 | \$0.00          | \$0.00     | \$0.00    |
| Overtime and Shift Differential | \$0.00          | \$0.00     | \$0.0     |
| Contractor(s)                   | \$0.00          | \$0.00     | \$0.0     |
| Volunteer(s)                    | \$0.00          | \$0.00     | \$0.0     |
| Total:                          | \$1,000.00      | \$1,000.00 | \$0.00    |

| \$1,000.00                | Approved | 02/09/2022                  |
|---------------------------|----------|-----------------------------|
| Match Amou                | nts      |                             |
| Match Amount:<br>\$200.00 |          | Required Match:<br>\$176.48 |
| In-Kind: \$100.00<br>test | )        |                             |
| Cash: \$100.00<br>test    |          |                             |

Amount \* Status

#### **Budget Revisions**

No budget revisions have been created for this award.

| aid  | Remaining |                |                 |
|------|-----------|----------------|-----------------|
| .00  | \$0.00    |                |                 |
| .00  | \$0.00    | Closeout Repor | t               |
| 0.00 | \$0.00    |                | 1 (1000 A11) 11 |
| 0.00 | \$0.00    | Last Action    | Date            |
| 0.00 | \$0.00    | Submitted      | 02/11/2022      |
| 0.00 | \$0.00    |                |                 |

| Line Item                     | Budgeted Amount | Paid   | Remaining |
|-------------------------------|-----------------|--------|-----------|
| Advertising                   | \$0.00          | \$0.00 | \$0.00    |
| Insurance                     | \$0.00          | \$0.00 | \$0.0     |
| Lease - Buildings/Land        | \$0.00          | \$0.00 | \$0.0     |
| Lease/Rental - Equipment      | \$0.00          | \$0.00 | \$0.0     |
| Lease/Rental - Motor Vehicles | \$0.00          | \$0.00 | \$0.0     |
| Miscellaneous Operating       | \$0.00          | \$0.00 | \$0.0     |